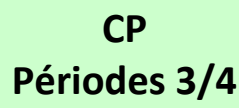

## **► Réglages et préparation** *:*

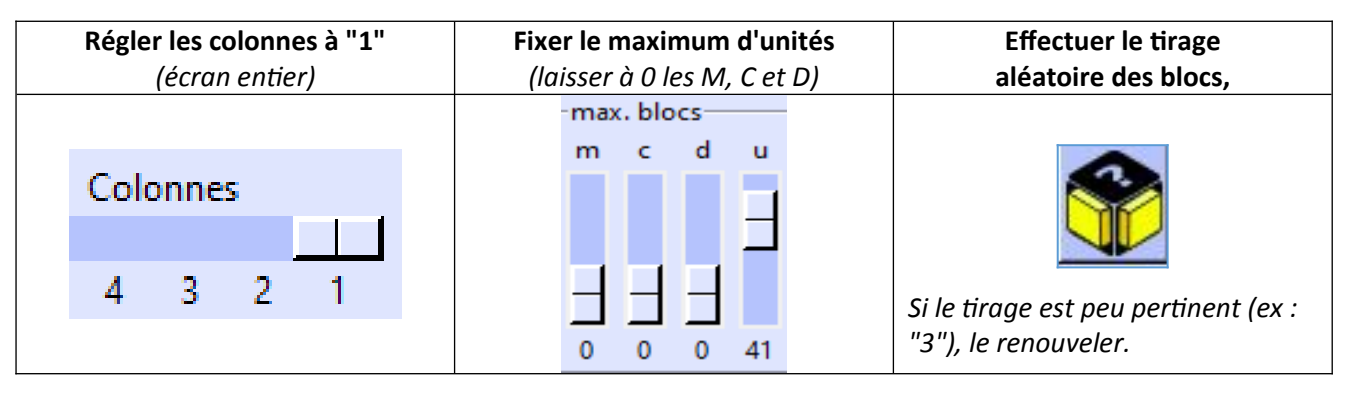

**► Evolution possible** *: monter le curseur des dizaines à 1, 2 ou 3 (mais laisser celui des unités suffisamment élevé).*

## **► Déroulé en 5 étapes :**

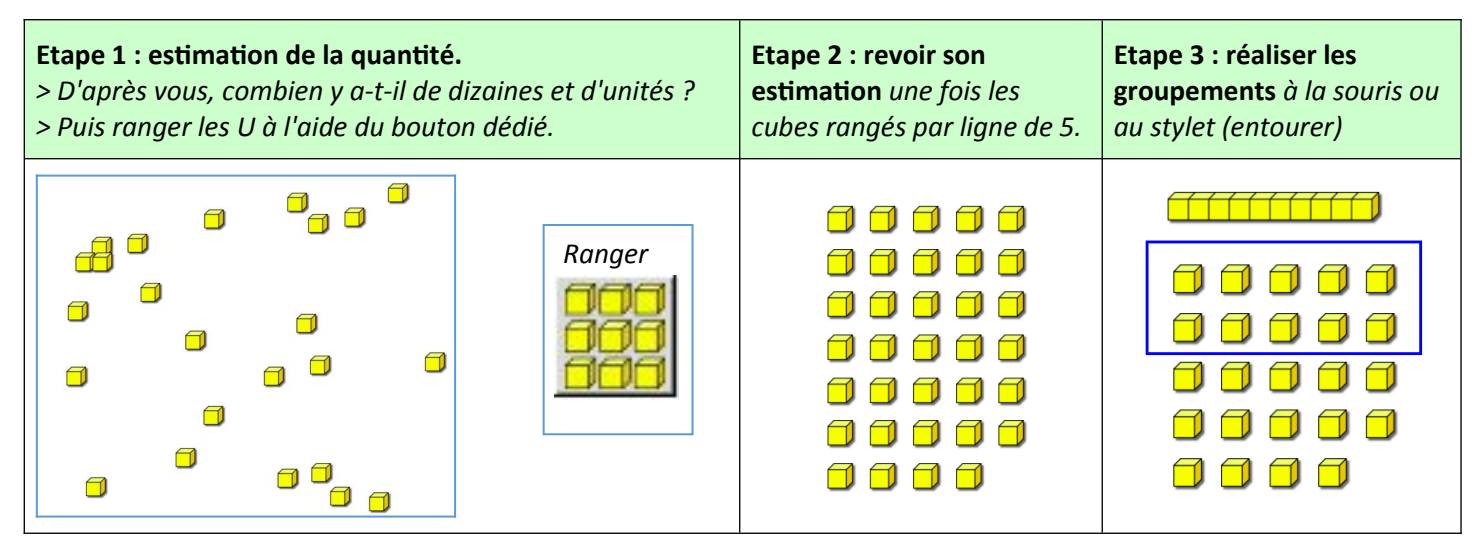

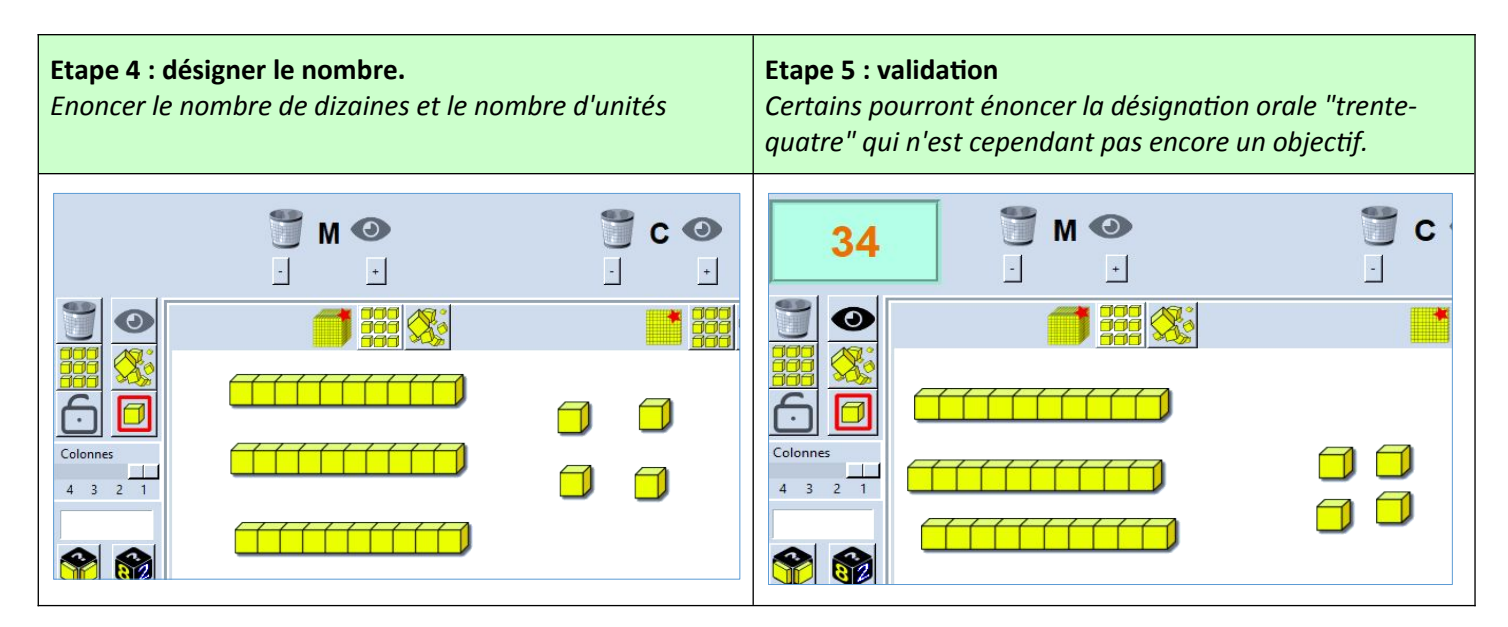

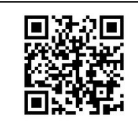

**Mieux comprendre les maths à l'aide de Tuxblocs – Marc Degioanni - Licence Creative Commons BY SA 4.0** *Retrouvez cette fiche, avec documentation complète du logiciel, des tutoriels en vidéo et les liens de téléchargement sur le site officiel de Tuxblocs<https://achampollion.forge.aeif.fr/tuxblocs/>(logiciel libre & gratuit Linux & Windows)*

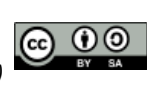